# 6IPv نيوكت لاثمل ةتباثلا تاراسملا ذيفنت  $\overline{\phantom{a}}$

## المحتويات

<u>[المقدمة](#page-0-0)</u> [المتطلبات الأساسية](#page-0-1) [المكونات المستخدمة](#page-0-2) [الاصطلاحات](#page-1-0) [التكوين](#page-1-1) [الرسم التخطيطي للشبكة](#page-1-2) [التكوينات](#page-1-3) [التحقق من الصحة](#page-3-0) [معلومات ذات صلة](#page-5-0)

### <span id="page-0-0"></span>المقدمة

يوضح هذا المستند كيفية تكوين المسارات الثابتة ل 6IPv. المسارات الثابتة عبارة عن مسارات مكونة يدويا تحدد مسارا صريحا بين جهازين. في حالة تغيير المخطط في شبكة، لا يتم تحديث المسارات الثابتة تلقائيا مثل تلك الخاصة بالبروتوكولات الديناميكية ويجب إعادة تكوينها يدويا. تكون المسارات الثابتة مفيدة للشبكات الأصغر التي يكون لها مسار واحد فقط للشبكات الخارجية.

والعيب الرئيسي في إستخدام الطرق الثابتة هو الافتقار إلى التكوين التلقائي في حالة حدوث تغييرات في الطوبولوجيا. كما يتم تنفيذ المسارات الثابتة لتوفير الأمان لأنواع معينة من عمليات النقل إلى شبكات أخرى تحتاج إلى مزيد من التحكم. وتتمثل أوجه القصور التي يراعى فيها إستخدام الطرق الثابتة في الافتقار إلى التكرار، وفي الشبكات الأكبر يمكن أن تصبح عملية إعادة التشكيل اليدوية للطرق عبئا إداريا كبيرا.

أستخدم الأمر i<mark>pV6 route</mark> لتكوين التوجيه الثابت. لاحظ أنه قبل تكوين الموجه باستخدام مسار IPv6 ثابت، يجب عليك تمكين إعادة توجيه حزم IPv6 باستخدام الأمر i<mark>pV6 unicast-routing في</mark> وضع التكوين العام.

## <span id="page-0-1"></span>المتطلبات الأساسية

تأكد من استيفاء المتطلبات التالية قبل أن تحاول إجراء هذا التكوين:

- معرفة التوجيه الثابت عبر الإصدار الرابع من بروتوكول الإنترنت (IP(
	- معرفة مخطط عنونة 6IPv

#### <span id="page-0-2"></span>المكونات المستخدمة

 $^\circledR$ Cisco IOS على برنامج Cisco IOS تستند المعلومات الواردة في هذا المستند إلى موجه السلسلة الإصدار 12.4 (15)13 T.

تم إنشاء المعلومات الواردة في هذا المستند من الأجهزة الموجودة في بيئة معملية خاصة. بدأت جميع الأجهزة المُستخدمة في هذا المستند بتكوين ممسوح (افتراضي). إذا كانت شبكتك مباشرة، فتأكد من فهمك للتأثير المحتمل لأي أمر.

### <span id="page-1-0"></span>الاصطلاحات

راجع [اصطلاحات تلميحات Cisco التقنية للحصول على مزيد من المعلومات حول اصطلاحات المستندات.](/c/ar_ae/support/docs/dial-access/asynchronous-connections/17016-techtip-conventions.html)

### <span id="page-1-1"></span>التكوين

في هذا القسم، تُقدّم لك معلومات تكوين الميزات الموضحة في هذا المستند.

ملاحظة: أستخدم [أداة بحث الأوامر](//tools.cisco.com/Support/CLILookup/cltSearchAction.do) (للعملاء [المسجلين](//tools.cisco.com/RPF/register/register.do) فقط) للعثور على مزيد من المعلومات حول الأوامر المستخدمة في هذا المستند.

#### <span id="page-1-2"></span>الرسم التخطيطي للشبكة

يستخدم هذا المستند إعداد الشبكة التالي:

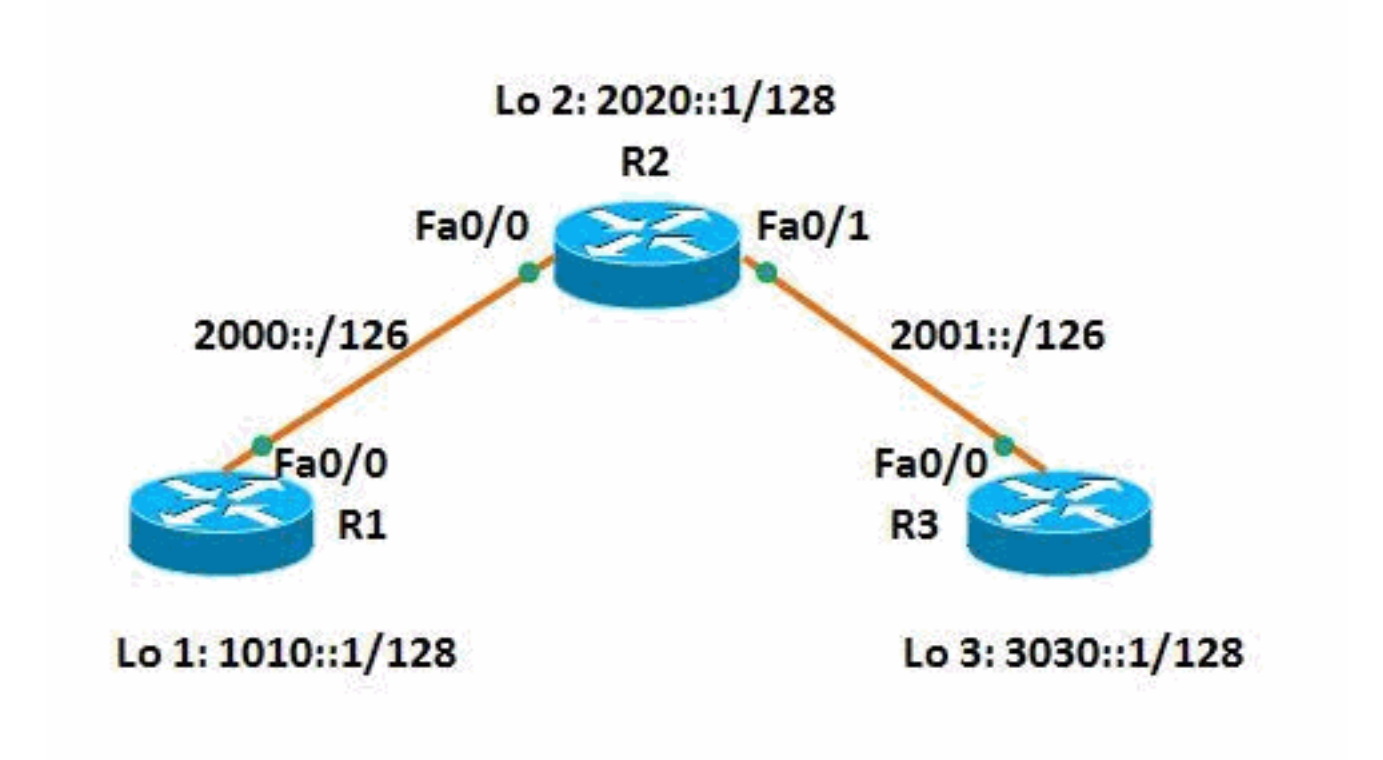

#### <span id="page-1-3"></span>التكوينات

يستخدم هذا المستند التكوينات التالية:

- <u>الموجه R1</u>
- <u>الموجه R2</u>
- <u>الموجه R3</u>

وفيما يلي إرتباط إلى فيديو، متوفر على <u>[مجتمع دعم Cisco](https://supportforums.cisco.com/index.jspa)</u> ، يوضح كيفية تكوين المسارات الثابتة لشبكة IPv6 في :Cisco IOS موجهات

[تكوين المسارات الثابتة ل 6IPv في IOS Cisco](https://supportforums.cisco.com/videos/3394)

Posted on Feb 29, 2012 by Sivagami Narayanan

Configuration of Static Routes for IPv6 in Cisco IOS

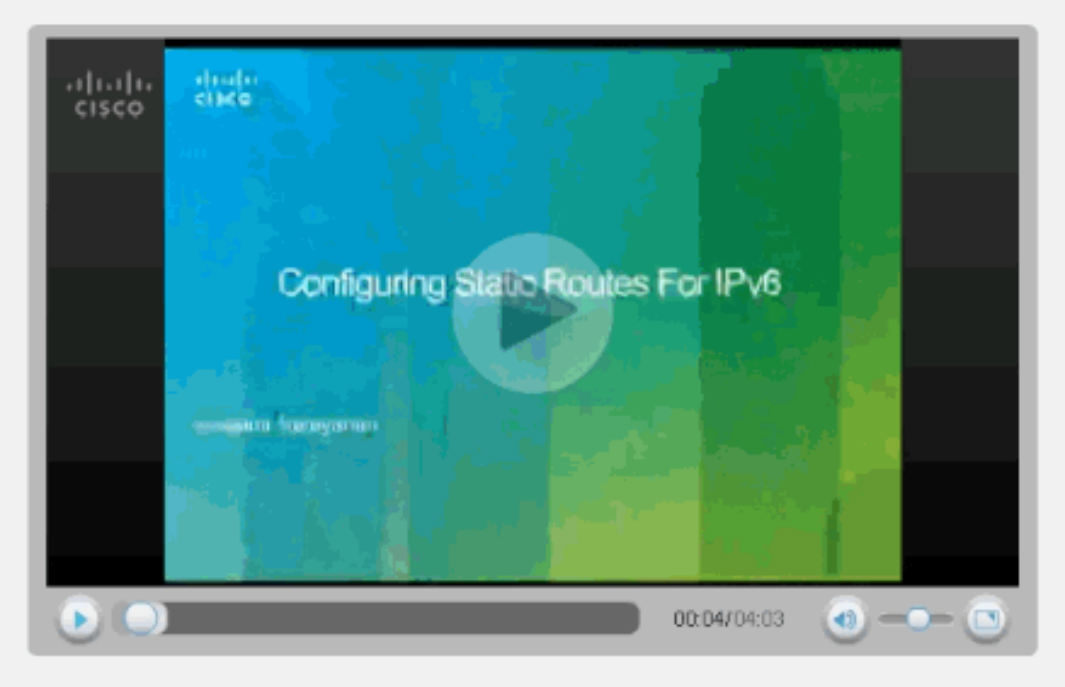

This video demonstrates how to configure static routes for IPv6 network.

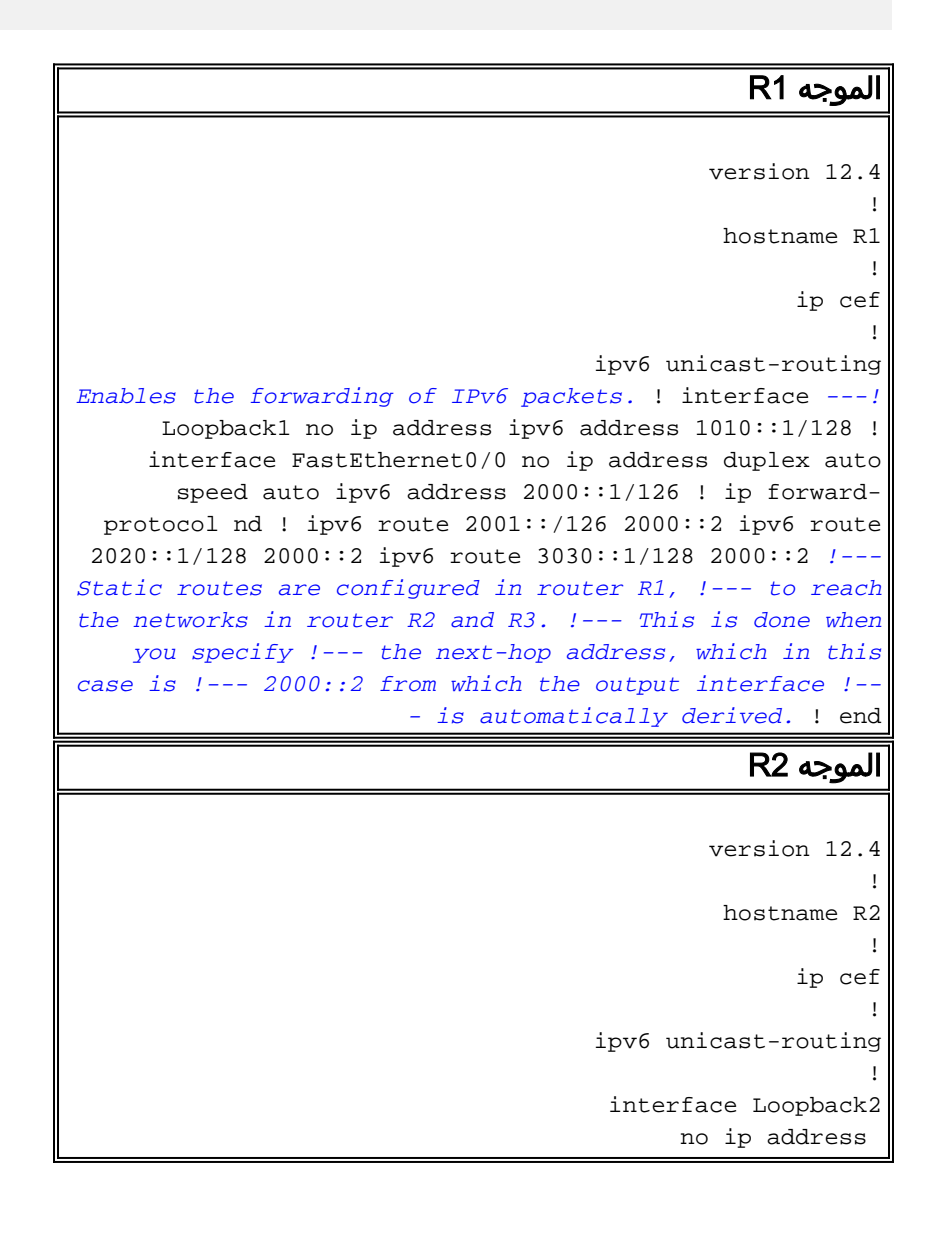

```
ipv6 address 2020::1/128 
                                                         !
                               interface FastEthernet0/0
                                           no ip address 
                                             duplex auto 
                                              speed auto 
                               ipv6 address 2000::2/126 
                                                         !
                               interface FastEthernet0/1
                                           no ip address 
                                             duplex auto 
                                              speed auto 
                               ipv6 address 2001::1/126 
                                                         !
                                  ip forward-protocol nd
                                                         !
                          ipv6 route 1010::1/128 2000::1
                          ipv6 route 3030::1/128 2001::2
Static routes are configured to reach !--- routers ---!
   R1 and R3 loopback address when you !--- specify the
                  corresponding interface address. ! end
```
#### الموجه 3R

```
version 12.4
                                                        !
                                             hostname R3
                                                        !
                                                  ip cef
                                                        !
                                   ipv6 unicast-routing
                                                        !
                                     interface Loopback3
                                          no ip address 
                              ipv6 address 3030::1/128 
                                                        !
                              interface FastEthernet0/0
                                          no ip address 
                                            duplex auto 
                                             speed auto 
                              ipv6 address 2001::2/126 
                                                        !
                                 ip forward-protocol nd
                                                        !
                         ipv6 route 1010::1/128 2001::1
                          ipv6 route 2000::/126 2001::1
                         ipv6 route 2020::1/128 2001::1
    For router 3, to reach R1 and R2, !--- static ---!
routes are configured when you !--- mention 2001::1 as
                            the next-hop address. ! end
```
# <span id="page-3-0"></span>التحقق من الصحة

استخدم هذا القسم لتأكيد عمل التكوين بشكل صحيح.

تدعم <u>اداة مترجم الإخراج (للعملاءالمسجلين فقط) بعض اوامر</u> show. استخدم اداة مترجم الإخراج (OIT) لعرض تحليل مُخرَج الأمر show .

أستخدم الأمر <mark>show ipV6 route</mark> static لعرض محتويات جدول توجيه IPv6، ويتم عرض المخرجات أدناه:

#### show ipV6 route static

```
في الموجه 1R
                              R1#show ipv6 route static
                         IPv6 Routing Table - 7 entries
Codes: C - Connected, L - Local, S - Static, R - RIP, B
                                                   - BGP
            U - Per-user Static route, M - MIPv6 
I1 - ISIS L1, I2 - ISIS L2, IA - ISIS interarea, 
                                      IS - ISIS summary
O - OSPF intra, OI - OSPF inter, OE1 - OSPF ext 
                                    1, OE2 - OSPF ext 2
    ON1 - OSPF NSSA ext 1, ON2 - OSPF NSSA ext 2 
                  D - EIGRP, EX - EIGRP external 
                                   [S 2001::/126 [1/0
                                       via 2000::2 
                                  [S 2020::1/128 [1/0
                                       via 2000::2 
                                  [S 3030::1/128 [1/0
                                       via 2000::2 
    Displays the static routes learnt by router R1 ---!
                                        .through 2000::2
                                           في الموجه 3R
                              R3#show ipv6 route static
                         IPv6 Routing Table - 7 entries
Codes: C - Connected, L - Local, S - Static, R - RIP, B
                                                   - BGP
            U - Per-user Static route, M - MIPv6 
I1 - ISIS L1, I2 - ISIS L2, IA - ISIS interarea, 
                                      IS - ISIS summary
O - OSPF intra, OI - OSPF inter, OE1 - OSPF ext 
                                    1, OE2 - OSPF ext 2
    ON1 - OSPF NSSA ext 1, ON2 - OSPF NSSA ext 2 
                  D - EIGRP, EX - EIGRP external 
                                  [S 1010::1/128 [1/0
                                       via 2001::1 
                                   [S 2000::/126 [1/0
                                       via 2001::1 
                                  [S 2020::1/128 [1/0
                                       via 2001::1 
    Displays the static routes learnt by router R3 ---!
                                        .through 2001::1
```
يحتوي الموجه 1R على الموجهات إلى الموجه 2R و 3R، وبالتالي، يجب أن يكون الموجه 1R قادرا على إختبار عنوان الاسترجاع للموجه 2R والموجه 3R. أستخدم الأمر ping للتحقق من نفس الأمر.

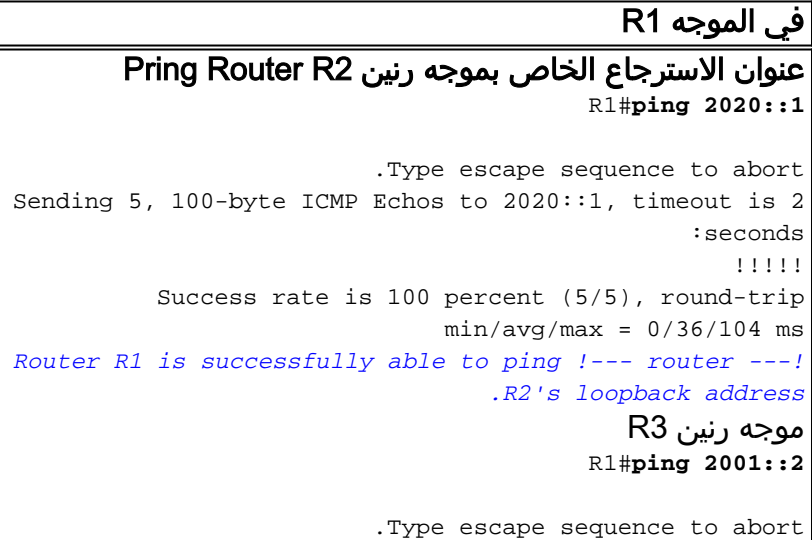

```
Sending 5, 100-byte ICMP Echos to 2001::2, timeout is 2
                                                :seconds
                                                   !!!!!
          Success rate is 100 percent (5/5), round-trip
                             min/avg/max = 12/40/116 msR1#ping 3030::1
                          .Type escape sequence to abort
Sending 5, 100-byte ICMP Echos to 3030::1, timeout is 2
                                                :seconds
                                                   !!!!!
          Success rate is 100 percent (5/5), round-trip
                               min/avg/max = 8/32/84 msSimilarly R1 is also able to reach R3, !--- for ---!
       example, ping to R3's interface address !--- and
          .loopback address from router R1 is successful
```
م**لاحظة:** يمكن أيضا للموجه R3 الوصول إلى عنوان Fa0/0 للموجه R1::1 وعنوان الاسترجاع الخاص به 1010::1.

أستخدم الأمر <u>show ipV6 static </u>لعرض المحتويات الحالية لجدول التوجيه واستخدام صياغة *التفاصيل* لعرض معلومات أكثر فائدة، والتي تتم مناقشتها في هذا المثال:

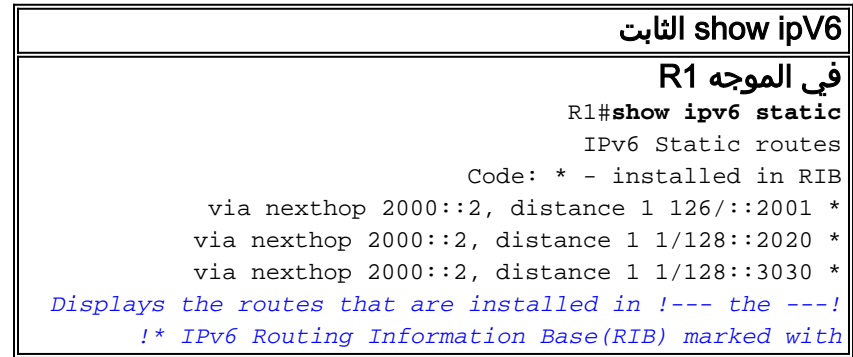

عند تحديد الكلمة الأساسية *تفاصيل* ، يتم عرض معلومات إضافية. هذه عينة من المخرجات:

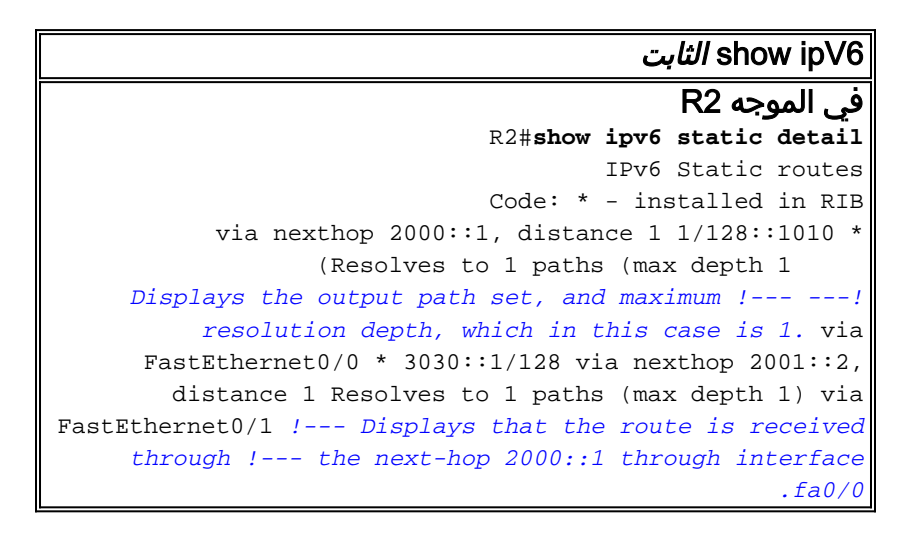

ملاحظة: في حالة وجود مسارات غير صالحة، يتم عرض هذه المعلومات:

- بالنسبة للمسارات المتكررة غير الصالحة، سبب عدم صلاحية المسار.
- بالنسبة للمسارات المباشرة أو المحددة بالكامل غير الصالحة، سبب عدم صلاحية المسار.

### <span id="page-5-0"></span>معلومات ذات صلة

- [تنفيذ المسارات الثابتة ل 6IPv](//www.cisco.com/en/US/docs/ios/ipv6/configuration/guide/ip6-stat_routes.html?referring_site=bodynav)
- [مرجع أوامر 6IPv IOS من Cisco](//www.cisco.com/en/US/docs/ios/ipv6/command/reference/ipv6_book.html?referring_site=bodynav)
	- [دعم تقنية 6IPv](//www.cisco.com/en/US/tech/tk872/tsd_technology_support_protocol_home.html?referring_site=bodynav)
- [الدعم التقني والمستندات Systems Cisco](//www.cisco.com/cisco/web/support/index.html?referring_site=bodynav)

ةمجرتلا هذه لوح

ةي الآلال تاين تان تان تان ان الماساب دنت الأمانية عام الثانية التالية تم ملابات أولان أعيمته من معت $\cup$  معدد عامل من من ميدة تاريما $\cup$ والم ميدين في عيمرية أن على مي امك ققيقا الأفال المعان المعالم في الأقال في الأفاق التي توكير المالم الما Cisco يلخت .فرتحم مجرتم اهمدقي يتلا ةيفارتحالا ةمجرتلا عم لاحلا وه ىل| اًمئاد عوجرلاب يصوُتو تامجرتلl مذه ققد نع امتيلوئسم Systems ارامستناه انالانهاني إنهاني للسابلة طربة متوقيا.